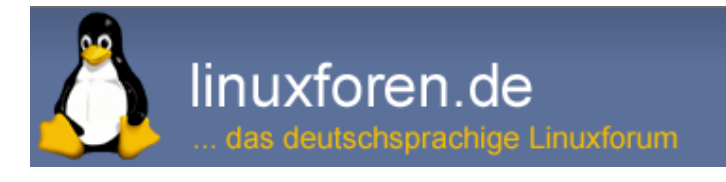

# SanDisk ssd dashboard für linux?

Druckbare Version

# nisa

13.02.16, 18:53

SanDisk ssd dashboard für linux?

Gibt es SanDisk ssd dashbord für linux (und am besten auch auf deutsch, muss aber nicht)?

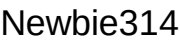

13.02.16, 19:08

Laut Herstellerseite gibt es das nur für Windows: http://kb-de.sandisk.com/app/answers... informationen

Ich würde solche Tools auch nicht unter Wine betreiben, wenn überhaupt unter Windows oder unter einem Windows das in einer Virtualbox läuft (wenn du einigermaßen aktuelle Hardware hast... unter 5 GB RAM brauchst du mit Win 7 in einer Vbox aber nicht anzufangen).

Alternativ: falls du schreibst was du genau vorhast gibt es vielleicht auch Linux Tools die das können, nur Firmware aufspielen wird wahrscheinlich nur mit der Software des Herstellers funktionieren.

## nisa

14.02.16, 08:52

14.02.16, 10:03

Ich möchte solche sachen wie temperaturmessen und überprüfen wie viel speicherplatz ich noch habe

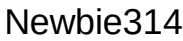

Den Speicherplatz erhältst du auf der Konsole mit df -hHk, in den meisten Datei-Explorern mit der rechten Maustaste und "Eigenschaften" (also wie bei Windows).

Zu Haddisk-Temperaturen kann ich nicht viel sagen, um die Temperaturen in meinem Rechner zu prüfen verwende ich "sensors". Ob es dafür Module für deine Disk gibt weiß ich nicht, als generelle Regel ist die Temperatur bei einer eingebauten Disk OK wenn die Motherboardtemperatur in Ordnung ist. Letztere und die wichtigen Core Temperaturen erhältst du wenn du lm-sensors installierst und initialisierst. Auf der Kommandozeile ist der Aufruf dann "sensors", es gibt aber auch GUIS dafür.

Zum Aufspielen neuer Firmware wirst du wahrscheinlich die Windows Software des Herstellers benötigen, also entweder die Windows Kiste eines Freundes oder ein Windows in einer Virtualbox.

### nisa

14.02.16, 15:34

Ist es auch möglich die festplatten aktivität zu sehen?

xbeduine

14.02.16, 15:38

Zitat:

Zitat von nisa

Ist es auch möglich die festplatten aktivität zu sehen?

ja. nmon, iostat usw.

### fork

14.02.16, 16:13

14.02.16, 16:44

gkrellm könnte dir gefallen:

Siehe:

https://wiki.ubuntuusers.de/GKrellM/

Festplattentemperatur zeigt smartctl auf der Konsole an:

Code:

smartctl -A /dev/sda | grep Temp

Ob's da auch ne gui für gibt, weiss ich jetzt nicht.

#### rstuby

Oder du installierst dir conky und suchst dir für den Anfang eine .conkyrc aus dem Internet, z.B. meine sieht so aus:

Code:

# Default Fonts use\_xft yes<br>xftfont Dejavu Sans:size=9 override\_utf8\_locale yes # Performance Settings

update\_interval 10 total\_run\_times 0 double\_buffer yes no\_buffers yes net\_avg\_samples 2 text\_buffer\_size 1024

# Window Settings own\_window\_yes<br>own\_window\_transparent\_yes own\_window\_type override own\_window\_hints undecorated, below, sticky, skip\_taskbar, skip\_pager

# Window border draw\_borders no draw\_shades\_no

# Default Color default\_color E0DFDE

# Color Title. color0 FDA900

# Size and position<br>minimum\_size 200 500 minimum\_size zoo sow<br>gap\_x 50<br>gap\_y 2<br>alignment top\_right<br>#max\_text\_width 40

**TEXT** \${hr 2} \${font DejaVu Sans:bold:size=11}\${color0}Computer\${font}\${color}  $\frac{1}{2}$  S{goto 60}\${cpu cpu0}% \${goto 124}\${acpitemp}°C \${alignr}\${cpubar cpu0 8,60}<br>CPU2:  $${goto 60}{$Cpu cup1}\% ${alignr}{${cpubar 601 8,60}$ RAM: \${goto 60}\${mem} \${alignr}\${membar 8,60} SWAP: \${goto 60}\${swap} \${alignr}\${swapbar 8,60} Plattenzugriffe: \${goto 124}\${diskio}\${alignr}\${diskiograph 8,60 F57900 FCAF3E} Akku: \${goto 60}\${battery\_short BAT1}\${goto 124}\${battery\_time BAT1}\${alignr }\${battery\_bar 8,60 BAT1} Prozesse: \${alignr}\$processes (\$running\_processes running)\${color} \${color #ffff77}\${goto 60}Höchster: \${goto 184} CPU\${alignr}RAM\${color} \${goto 60}\${top name 1} \${goto 180}\${top cpu 1}\${alignr }\${top mem 1} \${goto 60}\${top name 2} \${goto 180}\${top cpu 2}\${alignr }\${top mem 2} #\${goto 60}\${top name 3} \${goto 180}\${top cpu 3}\${alignr }\${top mem 3} #\${goto 60}\${top name 4} \${goto 180}\${top cpu 4}\${alignr }\${top mem 4} \${font DejaVu Sans:bold:size=11}\${color0}Partitionen\${font}\${color} System (/):\${GOTO 120}\${fs\_used /} belegt \${fs\_bar 10,100 /}\${GOTO 120}\${fs\_free /} von \${fs\_size /} frei Home (/home):\${GOTO 120}\${fs\_used /home} belegt \${fs\_bar 10,100 /home}\${GOTO 120}\${fs\_free /home} von \${fs\_size /home} frei Uptime: \${alignr}\${uptime} \${font DejaVu Sans:bold:size=11}\${color0}Netzwerk\${font}\${color} Upspeed:\${GOTO 120}\${upspeedgraph enp0s4 10,75 B7B2AD B7B2AD} \${alignr }\${color ffff77}\${upspeedgraph wlp2s0 10,75 B7B2AD B7B2AD}\${color} Downspeed:\${GOTO 120}\${downspeedgraph enp0s4 10,75 B7B2AD B7B2AD} \${alignr }\${color ffff77}\${downspeedgraph wlp2s0 10,75 B7B2AD B7B2AD}\${color} #Uploaded:\${GOTO 120}\${totalup ppp0} #Downloaded:\${GOTO 120}\${totaldown ppp0} LAN IP: \${alignr} \${addr enp0s4} \${color ffff88}WLAN \${GOTO 60}\${wireless\_bitrate wlp2s0}\${GOTO 120}\${wireless\_link\_qual\_perc wlp2s0}% \${wireless\_essid} \${alignr}\${addr wlp2s0}\${color} #\${goto 32}Public IP: \${alignr}\${execi 3600 wget -O - http://whatismyip.org/ | tail}  $${hr^2}$ \${font DejaVu Sans:bold:size=11}\${color0}Zeit\${font}\${color} St. Petersburg:\${GOTO 120}\${font Arial:size=16}\${tztime Europe/Moscow %H:%M}\${font} Ukraine,Baltikum:\${GOTO 120}\${font Arial:size=16}\${tztime Europe/Kiev %H:%M}\${font} Deutschland:\${GOTO 120}\${font Arial:size=16}\${tztime Europe/Berlin %H:%M}\${font} #\${time %A}, \${time %d} \${time %B} \${time %Y} \${font DejaVu Sans:bold:size=11}\${color0}Wetter St. Petersburg\${font}\${color} \${weather http://weather.noaa.gov/pub/data/observations/metar/stations/ ULLI temperature}°C\${GOTO 50}\${weather http://weather.noaa.gov/pub/data /observations/metar/stations/ ULLI pressure} hPa \${GOTO 120}\${weather http://weather.noaa.gov/pub/data/observations/metar/stations/ ULLI humidity}% rel.\${GOTO 180}\${color #7777ff}\${weather http://weather.noaa.gov/pub/data /observations/metar/stations/ ULLI cloud\_cover} \${color #77ff77}\${weather http://weather.noaa.gov/pub/data/observations/metar/stations/ ULLI weather}\${color} Wind: \${GOTO 50}\${weather http://weather.noaa.gov/pub/data/observations/metar /stations/ ULLI wind\_dir\_DEG}° (\${weather http://weather.noaa.gov/pub/data /observations/metar/stations/ ULLI wind\_dir}) \${GOTO 120}\${weather http://weather.noaa.gov/pub/data/observations/metar/stations/ ULLI wind\_speed} km/h

Die Datei muss .conkyrc heißen (mit Punkt am Anfang) und direkt im Home-Verzeichnis deines Benutzers liegen.

Hier http://conky.sourceforge.net/variables.html gibt es eine vollständige Liste der möglichen Variablen, allerdings auf Englisch.

#### nisa

14.02.16, 19:59

Funktioniert das termperatur messen auch wenn die ssd festplatte extern ist?

#### oli993

14.02.16, 22:24

Zitat:

**Zitat von nisa »** 

Funktioniert das termperatur messen auch wenn die ssd festplatte extern ist?

Ja, unter Umständen sind aber ein paar händische Eingriffe nötig. Kannst dich ja mal mit den Parametern von smartctl beschäftigen. Oder einfach die Hand auf die Platte legen und die Temperatur schätzen.

Alle Zeitangaben in WEZ +1. Es ist jetzt 17:05 Uhr.

Powered by vBulletin® Version 4.2.5 (Deutsch) Copyright ©2020 Adduco Digital e.K. und vBulletin Solutions, Inc. Alle Rechte vorbehalten.

linuxforen.de -- sponsored by Kemm IT